## *Л.Деткова, учитель информатики первой квалификационной категории*

## *И.Сухоручкина,*

# *к. т. н., педагог дополнительного образования высшей квалификационной категории, руководитель Консультативного центра*

# *М.Севастьянов, обучающийся 10 класса, ГБОУ «Одинцовский «Десятый лицей», Московская область г. Одинцово*

## **ЦИФРОВОЙ ГОЛОСОВОЙ ПОМОЩНИК: ПРОЕКТ ПО ИНФОРМАТИКЕ И ПРОГРАММИРОВАНИЮ**

ГОЛОСОВЫЕ помощники используются в разных видах деятельности, бизнеса и обеспечивают высокоэффективную интерактивную коммуникацию. Будущим программистам мы предлагаем наш опыт создания голосового ассистента. Цель проекта – создание голосового ассистента на основе языка программирования Python. Задачи проекта: 1) изучение основных концепций создания голосовых ассистентов, функций и программных решений; 2) установка на компьютер программ и получение базовых знаний; 3) написание базовой программы для ассистента и его навыков.

**Методы проекта.** Для написания программы голосового ассистента использованы дополнительные библиотеки языка программирования Python: PyAudio. URL: https://github.com/jleb/pyaudio; Wikipedia API. URL: https:// github.com/martin-majlis/Wikipedia-API; google 3.0.0. URL:https://pypi.org/<br>project/google/; \_\_\_\_\_pyttsx3. URL: https://github.com/nateshmbhat/pyttsx3; pyttsx3. URL: https://github.com/nateshmbhat/pyttsx3; SpeechRecognition. – URL: https://github.com/ Uberi/speech recognition: deep-translator. URL: https://github.com/nidhaloff/deeptranslator.

Эти библиотеки полностью свободны, с открытым исходным кодом.

Наш проект также будет свободным. Весь код доступен в репозиториях GitHub. Ссылка GitHub проекта: https://github.com/matvey100/victoria-assistant. Желающие могут скачать и собрать его.

Это один из главных принципов создания, в отличие от коммерческих ассистентов Яндекс Алиса (URL: https://yandex.ru/alice), Google Assistant (URL: https://assistant.google.com/intl/ru\_ru/) и Apple Siri (URL: https://www.apple.com/ ru/siri/).

Его достоинство – кроссплатформенность, возможность выполнения кода на разных операционных системах и платформах Linux (URL: https://www. linux.org/), Windows (URL: https://www.microsoft.com/en-us/windows?r=1), MacOS (URL: https://support.apple.com/ru-ru/HT201260), Android (URL: https:// www.android.com/ intl/ru\_ru/) и iOS (URL: https://www.apple.com/ios/ios-16/).

Ассистент может говорить разными голосами и на разных языках.

**Реализация первой задачи.** Изучены принципы работы голосового ассистента «Алиса» компании «Яндекс», интеллектуального помощника для смартфонов и персональных компьютеров, позволяющего решать задачи – поиск информации в Интернете, мест на карте, прокладывание маршрутов, сообщение прогноза погоды, поддержание разговора и развлечение пользователей. Для этого «Алиса» использует облачные средства компании «Яндекс» с обращением через API в Интернете.

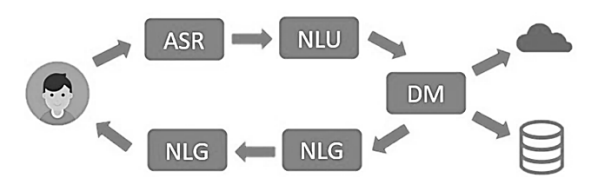

*Рис. 1. Принцип работы голосового ассистента «Алиса»*

На первом этапе происходит активация программы произношением ключевой фразы. Ассистент прослушивает окружающие звуки, анализирует наличие ключевой фразы и, когда она распознана, переходит в активный режим.

Пользователь произносит текст, который может объяснить помощнику, что пользователь хочет сделать. Система распознавания Automatic Speech Recognition (URL: https://usabilitygeek.com/automatic-speech-recognition-asr-softwarean-introduction/

#:~:text=Automatic%20Speech%20Recognition%20or%20 ASR,variations%2C%20 resembles%20normal%20human%20conversation) превращает текст в N-лучших гипотез того, что сказал пользователь. Система распознавания естественного языка Natural Language Understanding (URL: https://www.techtarget.com/searchenterpriseai/

definition/natural-language-understanding-NLU#:~:text=Natural%20language%20

understanding%20is%20a, sentences%20using%20text%20or%20speech) превращает текст в N-лучших вариантов понимания фразы пользователя. Диалоговый движок интерпретирует и классифицирует эти фразы и определяет, что необходимо сделать на основе полученной информации, например, обратиться в сервисы для получения информации.

После получения необходимых данных система возвращает информацию пользователю, система генерации естественного языка Natural Language Generation (NLG. URL:

https://www.techtarget.com/searchenterpriseai/definition/natural-language-generation

- NLG#:~:text=Natural%20language%20generation%20(NLG)%20is,narratives%20from %

20a%20data%20set) генерирует текст для ответа пользователю. Система генерации голоса Text-To-Speech (URL: https://cloud.google.com/text-to-speech) на основе обученных моделей генерирует звуковую информацию, которая объявляется пользователю в качестве ответной реакции. Кроме ответов могут происходить любые действия на мобильном телефоне или компьютере, например, запуск приложения или поиск информации в поисковой системе.

**Недостатки голосовых ассистентов и актуальность развития.** Голосовые ассистенты функционируют с 1916 г., но не получили широкого распространения из-за недостатков и ограничений сфер применения. Их недостатки ориентированность на решения общих задач, зависимость от Интернета и облачных сервисов, сложность или невозможность интеграции со сторонними сервисами и незащищенность персональных данных.

**Google Speech-To-Text API** (Application Programming Interface. URL: https://cloud.google.com/speech-to-text) – описание способов взаимодействия одной компьютерной программы с другими, входит в описание интернет-протокола, программного каркаса или стандарта вызовов функций операционной системы. Реализуется программной библиотекой или сервисом операционной системы. Используется программистами при написании приложений. С помощью этого набора компонентов программа, бот или сайт могут использовать другую программу. Google позволяет заимствовать или арендовать API за плату или бесплатно. При желании использовать сервис можно зайти на сайт и протестировать его бесплатно. Корпорация Google разработала эффективный API для распознавания речи, который преобразует речь в текст - произносимый в микрофон текст в письменный текст в виде строк Python. Мы можем говорить в микрофон, и Google API переведет речь в письменный текст, работает с русским и английским языками. Мы можем отправить веб-запрос в API, который возвращает распознанный текст из кода Python, и скрипту (script) - сценарному языку потребуется доступ в Интернет.

Реализация второй задачи - установка программного обеспечения: Visual Studio Code. URL: https://code.visualstudio.com/; Python  $3.11.$ URL: https://www.python.org/; Git. URL: https://git-scm.com/; OC Windows 11. URL: https://support. microsoft.com/ru-ru/windows; Многоязычный синтезатор речи RHVoice. URL: https://github.com/RHVoice/ RHVoice.

Python 3.11 - высокоуровневый язык программирования общего назначения с динамической строгой типизацией и автоматическим управлением памятью, ориентированный на повышение производительности разработчика, читаемости кода и его качества, на обеспечение переносимости написанных на нем программ. Язык Python 3.11 объектно-ориентированный с выделением блоков кода пробельными отступами. Синтаксис ядра языка минималистичен, и почти нет необходимости обращаться к документации. Язык интерпретируемый и используется для написания скриптов.

Visual Studio Code - текстовый редактор, разработанный корпорацией Microsoft лля Windows. Linux и macOS. Легкий редактор кола лля кроссплатформенной разработки веб- и облачных приложений, включает отладчик, инструменты для работы с системой управления версиями Git, ПОДСВЕТКУ синтаксиса, технологию автодополнения **IntelliSense**  $(URL:$ https://learn.microsoft.com/ru-ru/visualstudio/ide/using-intellisense?

view=vs-2022) и средства для рефакторинга (refactoring) – перепроектирование кода. Имеет широкие возможности для настройки в соответствии с требованиями пользователей - пользовательские темы, сочетания клавиш и файлы конфигурации, распространяется бесплатно, разрабатывается как программное обеспечение с открытым исходным кодом.

Система управления версиями Git создана Линусом Торвальдсом для управления разработкой ядра Linux, первая версия выпущена в 2005 г., последняя версия 2.40.0 с 13 марта 2023 г. (URL: https://lore.kernel.org/git/ 015d01d955ea\$ 516c2390\$f4446ab0\$@nexbridge.com/T/#t).

OC Windows - группа коммерческих проприетарных операционных систем корпорации Microsoft, ориентированных на управление с помощью графического интерфейса. MS-DOS - предшественник Windows.

RHVoice - бесплатный синтезатор речи с открытым исходным кодом.

Для работы над проектом использовались библиотеки для языка Python. **PyAudio** предоставляет кроссплатформенную библиотеку аудио вводавывода Python для PortAudio v19. С помощью PyAudio можно использовать Python для воспроизведения и записи аудио на платформах GNU/Linux, Microsoft Windows u Apple macOS.

Wikipedia API - простая в использовании Python-оболочка для API Википедии, поддерживает извлечение текстов, разделов, ссылок, категорий и переводов из Википедии. Документация содержит фрагменты кода для распространенных случаев использования.

google 3.0.0 - привязки Python к поисковой системе Google.

 $v$ uvttsx3 – библиотека преобразования текста в речь на Python. в отличие от альтернативных библиотек, работает в автономном режиме и совместима с Python 2 и Python 3.

SpeechRecognition - библиотека для выполнения распознавания речи с поддержкой нескольких движков и API, онлайн и оффлайн.

DeepL Translator - гибкий бесплатный инструмент для перевода с разных языков с использованием нескольких переводчиков.

Реализация третьей задачи. Функционал ассистента. Базовый функционал - 1) распознавание речи пользователя и 2) синтез речи ассистента. Навыки: приветствие и рассказ о себе, вывод доступных команд на экран, генератор «Подбросить монетку», поиск информации в Google, видео на YouTube, в Википедии, перевод с английского языка на русский и обратно, открытие базовых программ.

Перед написанием и тестированием кода убедились, что операционная система готова к синтезу речи, в том числе на русском языке. Чтобы компьютер заговорил, нужны 1) голосовой движок - синтезатор речи с поддержкой нужных нам языков и 2) голоса дикторов для этого движка. В Windows есть штатный речевой интерфейс Microsoft Speech API (SAPI) 5.3 (URL: https://learn.microsoft.com/en-us/previousversions/

windows/desktop/ms723627(v=vs.85)). Голоса к нему выпускают корпорации Microsoft, Nuance Communications (Nuance AI solutions. URL: https://www.nuance.com/index.html), Loquendo (Loquendo TTS. URL: https://only-soft.org/viewtopic.php?t=22383), компании Acapela Group (Acapela Voice Factory, URL: https://www.acapela-group.com/) и IVONA Software (IVONA Voices 2 для Windows, URL: https://nextup.com/ivona/).

Свободные кроссплатформенные голосовые движки. 1) eSpeak (URL: https://espeak.sourceforge.net/) и eSpeak NG (New Generation, новое поколение. URL: https://github.com/espeak-ng/espeak-ng) с поддержкой более 100 языков и диалектов, включая латынь. Система озвучит ваш текст в Windows, Android, Linux, Mac, BSD (Berkeley Software Distribution, распространялась Калифорнийским Университетом в г. Беркли. URL: https://www.bsd.org/). Система eSpeak стабильна в ОС Windows 7 и XP, а eSpeak NG совместима с Windows 8 и Windows 10.

2) Свободно распространяемый российский многоязычный синтезатор речи с открытым исходным кодом RHVoice от Ольги Яковлевой имеет четыре голоса для русского языка (мужской и 3 женских), поддерживает татарский, украинский, грузинский, киргизский, эсперанто и английский, работает в Windows, GNU/Linux и Android. Мы использовали RHVoice, и наш ассистент – кроссплатформенный.

Представляем часть кода проекта. Базовый функционал. Для начала импортировали установленные библиотеки Python: import speech recognition  $#$ Распознавание пользовательской речи; import pyttsx3 # Синтез речи; import webbrowser # Работа с браузером; import traceback # Вывод traceback без остановки работы; import wikipediaapi # Найти в википедии; import random # Модуль рандомайзера; from deep translator import GoogleTranslator # Модуль переводчика; import subprocess # Модуль запуска сторонних программ.

Затем необходимо инициализировать синтез речи и найти на компьютере голосовые модули ассистента, для этого используется библиотека pyttsx3:

"" "Инициализация синтеза речи" ""  $t$ ts = pvttsx3.init() voices = tts.getProperty("voices") # Задать голос по умолчанию tts.setProperty("voice", "ru") # Попробовать установить предпочтительный голос

```
for voice in voices:
      ru = voice.id.find("RHVoice\Anna") # Найти Анну от RHVoice
      if ru > -1: # если нашли, выбираем этот голос
        tts.setProperty("voice", voice.id)
           преобразования
                                текста
                                                                                  def
   Для
                                          \mathbf{B}речь
                                                      написали
                                                                    функцию:
play voice assistant speech(text to speech):
      :param text to speech: текст, который нужно преобразовать в
      речь
      ......
      tts.say(str(text to speech))
      tts.runAndWait()
   Для преобразования речи пользователя в текст добавили функцию def
record and recognize audio(*args: tuple):
      Запись и распознавание аудио
      with microphone:
        recognized data = \degree# регулирование уровня окружающего шума
        recognizer.adjust for ambient noise (microphone, duration=2)
        trv:print("Listening...")
           audio = recognizer.listen(microphone, 10, 15)
        except speech recognition. WaitTimeoutError:
           print("Can you check if your microphone is on, please?")
           return
        # использование online-распознавания через Google
        try:
           print("Started recognition...")
           recognized data = recognizer.recognize google(
            audio. language="ru"
           ). lower()except speech recognition. Unknown Value Error:
        _{\text{max}} pass
          в случае проблем с доступом в Интернет происходит выброс
        ошибки
        except speech recognition.RequestError:
           print("Check your Internet Connection, please")
           play voice assistant speech(
               "Пожалуйста, проверьте соединение с Интернетом!"
              \lambdareturn recognized data
   Для обработки исключений здесь используется конструкция with – try – except.
```
Для запуска базовой программы написали main-функции if name == main ": # инициализация инструментов распознавания и ввода речи.

Навыки ассистента. Сначала создали словарь с кодовыми фразами и названиями функций: commands =  $\{("n\rho\beta p\rho\nco"$ , "heads"): flip\_a\_coin, ("hello", "hi", "morning", "привет", "здорова", "хэй"): play\_greetings, ("bye", "goodbye", "quit", "exit", "stop", "пока", "хватит", "стоп"): play\_farewell\_and\_quit, ("Victoria", "help", "вика", "виктория", "помощь"): name\_trigger, ("search", "google", "find", "найди", "погода", "прогноз", "гугл", "интернет", "интернете"): search\_for\_term\_on\_google, ("video", "youtube", "watch", "видео", "ютуб"): search\_for\_video\_on\_youtube, ("Wikipedia", "definition", "about", "определение", "википедия", "википедии"): search for definition on wikipedia, ("translate", "interpretation", "translation", "перевод", "перевести", "переведи", "переводчик"): get\_translation,  $}$ .

Их **вывод для пользователя:** print ("Доступные команды:", "Приветствие: Привет", "Помощь (выводит это меню): Помощь; Виктория", "Закончить разговор: Пока; Хватит; Стоп", "Подбросить монетку: Подбрось монетку; Heads or tails", "Запустить переводчик: Перевод; Перевести; Переведи;", "Искать в Google: Найди; гугл; <запрос>", "Искать в Википедии: Найди в википедии; <запрос>", "Искать в Ютуб: ютуб; youtube <запрос>", sep="\n")

Для выполнения этих команд добавили **функцию с дополнительными аргументами** def execute\_command\_with\_name(command\_name: str, \*args: list).

Затем дописали **main**-**функцию с кодом для выполнения навыков ассистента** if  $name \underline{ } = \underline{ }$  ==  $^*$  main $^*$ : # инициализация инструментов распознавания и ввода речи.

**Описание всех функций навыков. Поиск видео на YouTube:** def search for video on youtube (\*args: tuple)

**Поиск в Google:** def search\_for\_term\_on\_google (\*args: tuple).

**Поиск в Википедии:** def search\_for\_definition\_on\_wikipedia (\*args: tuple): Поиск в Wikipedia определения с последующим озвучиванием результатов и открытием ссылок.

**Генератор «Подбросить монетку»:** def flip\_a\_coin (\*args: tuple): l = random.randint(0, 2).

**Помощь**: def name\_trigger (\*args: tuple): print ("Чем я могу помочь?").

play\_voice\_assistant\_speech("Чем я могу пом+очь?")

print(

"Доступные команды: ",

"Приветствие: Привет",

"Помощь (выводит это меню): Помощь; Виктория",

"Закончить разговор: Пока; Хватит; Стоп",

"Подбросить монетку: Подбрось монетку; Heads or tails",

"Запустить переводчик: Перевод; Перевести; Переведи;",

"Искать в Google: Найди; гугл; <запрос>",

"Искать в Википедии: Найди в википедии; <запрос>",

"Искать в Ютуб: ютуб; youtube <запрос>",

sep="\n")

**Переводчик**: def get\_translation (\*args: tuple): "" ""; Переводчик; :param args:; :return:; "" "";

print("Запускаю навык 'Перевод'!")

play\_voice\_assistant\_speech("Запускаю навык 'Перевод'!")

play\_voice\_assistant\_speech("Говорите целевой язык.")

 $lang = record$  and recognize audio()

if lang  $==$  "русский":

 $target = "ru"$ 

else:

 $t$ arget = "en"

play voice assistant speech("Говорите фразу для перевода.")

```
to translate = record and recognize audio()
       translated = GoogleTranslator(source='auto', 
target=target).translate(to_translate)
       print(translated)
      play voice assistant speech(translated)
       return
   Поздороваться с пользователем: def play_greetings (*args: tuple): ""; 
Приветствие пользователя; "" "";
       print ("Привет, пользователь! Я – голосовой помощник Виктория. Чем я могу 
помочь вам?")
      play voice assistant speech ("Привет, пользователь! Я – голосовой
помощник Виктория. Чем я могу помочь вам?")
   Завершение программы: def play_farewell_and_quit (*args: tuple).
   Открытие базовых программ: def open_app (*args: tuple): "";
       Отрыть одну из стандартных программ Windows; "" "";
      apps = {
          ("блокнот", "notepad"): "notepad",
          ("калькулятор", "calculator"): "calc",
          ("браузер", "browser"): "browser",
          ("wordpad", "вордпад"): "write",
          ("пэйнт", "paint"): "mspaint",
          ("проводник", "explorer"): "explorer"
       }
      \arcsin = "join(args[0])
      error = 0 for key in apps.keys():
          if args in key:
            if apps[key]!= "browser":
              subprocess.Popen (apps[key])
               print (f'Запускаю {args}...')
              play voice assistant speech(f'Запускаю {args}...')
              break
            else:
              webbrowser.open ('https://google.com')
               print (f'Запускаю {args}...')
               play_voice_assistant_speech(f'Запускаю {args}...')
              break
          else: error += 1
      if error \geq len(apos):
          print ('Такой программы не найдено...')
         play voice assistant speech ('Такой программы не найдено.')
```
Таким образом, в ходе выполнения проектных задач мы получили навыки написания работающей программы голосового ассистента.

#### **Литература:**

1. Дворянкин О.А. Голосовой помощник в интернете. Куда ведут нас информационные технологии// Молодой ученый. 2021. № 18 (360). С. 17-24.

2. Поляков Е.В., Мажанов М.C., Качалова М.В., Поляков С.В. Разработка интеллектуального голосового ассистента и исследование обучающей способности алгоритмов распознавания естественного языка [Электронный источник]// Системный администратор. 2017. № 12 (181). URL: <https://samag.ru/archive/article/3570> (дата обращения: 15.04.2023).

3. Пишем голосового ассистента на Python. [Электронный источник] URL: <https://habr.com/ru/post/529590/> (дата обращения: 15.04.2023).<br>4. Как сделать говорящую программу на Python

4. Как сделать говорящую программу на Python самостоятельно? [Электронный источник] URL: [https://gb.ru/posts/tts\\_python](https://gb.ru/posts/tts_python) (дата обращения: 15.04.2023).

5. Распознавание речи в Python с использованием Google Speech API. [Электронный источник]. URL: [https://progler.ru/blog/raspoznavanie](https://progler.ru/blog/raspoznavanie-rechi-v-python-s-ispolzovaniem-google-speech-api)-rechi-v-python-s[ispolzovaniem](https://progler.ru/blog/raspoznavanie-rechi-v-python-s-ispolzovaniem-google-speech-api)-google-speech-api (дата обращения: 15.04.2023).

6. Индекс пакетов Python (PyPI). [Электронный источник] URL: https://pypi.org (дата обращения: 15.04.2023).

*Реквизиты публикации: Деткова Л., Сухоручкина И., Севастьянов М. Цифровой голосовой помощник: проект по информатике и программированию// Учитель. 2023. № 2. С.13-20.*